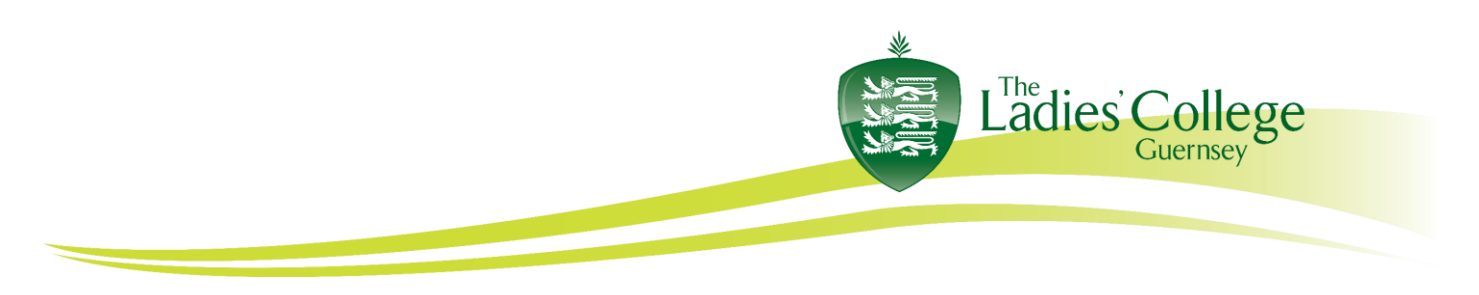

## How to make a Pages document a PDF

The purpose of this document is to show how to make a Pages document a PDF document.

**1.)** Open your saved Pages document that you want to make into a PDF. **2.)** Go to "File", "Export To", then click "PDF...".

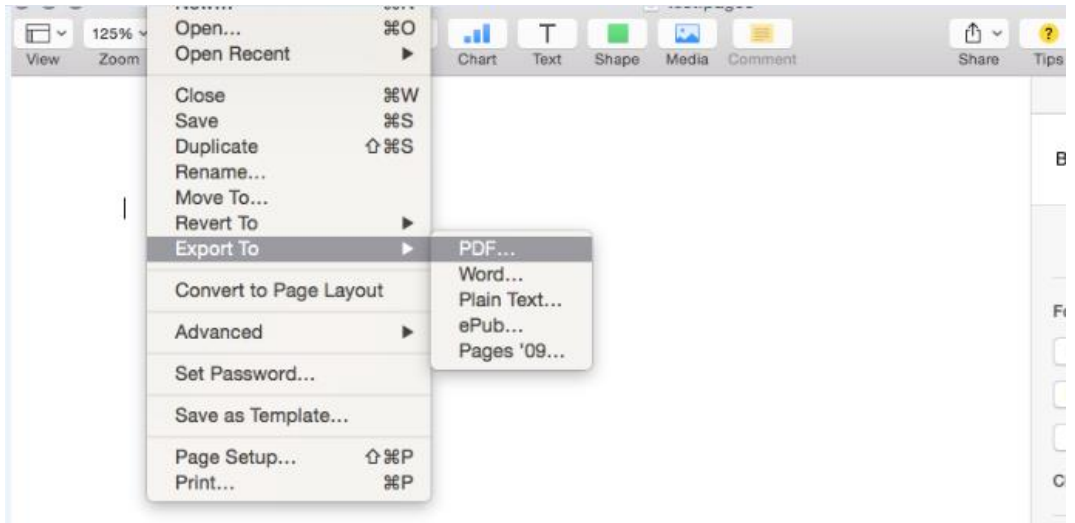

**3.)** This opens a new window that says, "Export Your Document". Choose image quality Good (or higher) and click the "Next..." button.

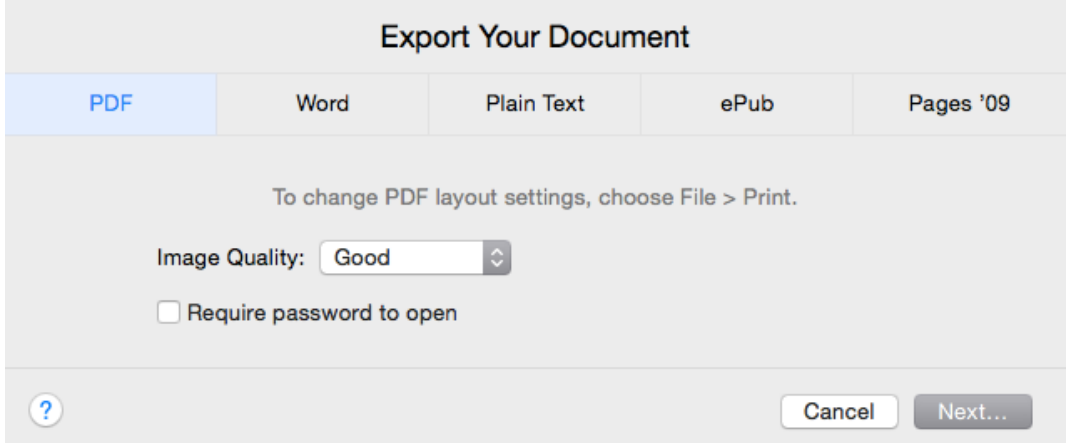

**4.)** Now name your document in the "Save As" bar as you normally would do when you are saving a regular document and choose the location where you want to save it from then drop-down bar, then click "Export". This creates a PDF document in addition to the original document copy. It is saved in the location you selected.

You can also export a Pages document to a MS Word document (.docx) when choosing "Export To", "Word …"